# NOVIDADES

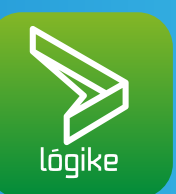

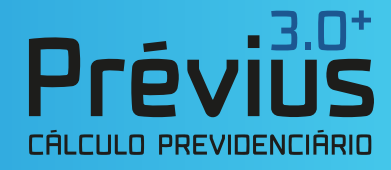

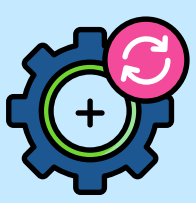

**Novo módulo no Prévius 3.0**

### **Cálculo de Restituição do Imposto de Renda Retido na Fonte**

Chegamos com mais uma novidade no Prévius 3.0+! Nosso sistema de cálculos previdenciários, agora, conta com mais um módulo de cálculo, que pode ser muito útil para implementar novos nichos de serviços no seu escritório.

Trata-se do Cálculo de Restituição do Imposto de Renda Retido na Fonte (IRRF)

Mas antes de falarmos sobre o cálculo em si, é importante entender melhor a respeito da Isenção do Imposto de Renda - que é fundamental para entendimento do cálculo.

#### **ISENÇÃO DO IMPOSTO DE RENDA**

Aposentados e pensionistas do INSS, civis ou militares, que são acometidos de doença grave (constantes em rol especificado em lei), têm a **possibilidade de solicitar a isenção do Imposto de Renda** devido à doença. Porém, muitos segurados não conhecem esse direito e podem perder dinheiro por conta disso.

Conforme a legislação ([Lei n. 7.713/1988, art. 6º, inciso XIV](https://www.jusbrasil.com.br/topicos/11708524/inciso-xiv-do-artigo-6-da-lei-n-7713-de-22-de-dezembro-de-1988) ; e o [Decreto n. 9.580/2018,](https://www.jusbrasil.com.br/topicos/210422913/alinea-b-do-inciso-ii-do-artigo-35-do-decreto-n-9580-de-22-de-novembro-de-2018#:~:text=Regulamenta%20a%20tributa%C3%A7%C3%A3o%2C%20a%20fiscaliza%C3%A7%C3%A3o,e%20Proventos%20de%20Qualquer%20Natureza.) [art. 35, inciso II, alínea b](https://www.jusbrasil.com.br/topicos/210422913/alinea-b-do-inciso-ii-do-artigo-35-do-decreto-n-9580-de-22-de-novembro-de-2018#:~:text=Regulamenta%20a%20tributa%C3%A7%C3%A3o%2C%20a%20fiscaliza%C3%A7%C3%A3o,e%20Proventos%20de%20Qualquer%20Natureza.) ), vários tipos de rendimentos são isentos de Imposto de Renda. Entre eles, estão os rendimentos oriundos de aposentadoria ou reforma motivada por acidente em serviço e os devidos a portadores de moléstia profissional ou doenças graves.

Devido a isso, o aposentado ou pensionista que apresenta uma dessas doenças tem o direito de dar entrada no pedido de isenção de Imposto de Renda sobre o benefício no INSS e, ainda, solicitar a restituição dos valores que foram descontados (limitado ao período dos 05 anos anteriores).

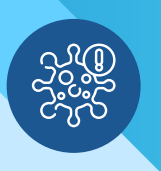

#### **ROL DE DOENÇAS GRAVES**

Cabe ressaltar que não são todas as doenças que garantem a isenção do IR e a restituição dos valores. As moléstias que dão esse direito devem ser comprovadas por laudo médico e estão expressas no art. 6º, inciso XIV, da Lei n. 7.713/1998. São elas:

- **1.** Alienação mental
- **2.** Cardiopatia grave
- **3.** Cegueira
- **4.** Contaminação por radiação
- **5.** Doença de Parkinson
- **6.** Esclerose múltipla
- **7.** Espondiloartrose anquilosante
- **8.** Estados avançados da doença
- de Paget (osteíte deformante)
- **9.** Fibrose Cística (mucoviscidose)
- **10.** Hanseníase
- **11.** Hepatopatia grave
- **12.** Moléstia profissional
- **13.** Nefropatia grave
- **14.** Neoplasia maligna
- **15.** Paralisia irreversível e incapacitante
- **16.** Síndrome da imunodeficiência adquirida
- **17.** Tuberculose ativa

**OBSERVAÇÃO IMPORTANTE I:** mesmo que a doença tenha sido contraída/diagnosticada após a concessão da aposentadoria ou pensão, é direito do segurado solicitar a isenção do Imposto de Renda.

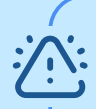

**OBSERVAÇÃO IMPORTANTE II:** a isenção do Imposto de Renda devido à doença grave só beneficia aposentados e pensionistas. Ou seja: os profissionais que estão no exercício da sua atividade laboral (estão na ativa), mesmo que tenham alguma das doenças elencadas acima, não são contemplados pelo benefício.

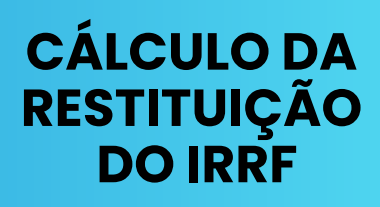

A isenção de imposto de renda pode ser solicitada a qualquer tempo, independentemente de quando a pessoa descobriu a doença. Também é possível pedir a restituição dos valores descontados da aposentadoria, mas, nesse caso, essa possibilidade está limitada à prescrição quinquenal (últimos 05 anos).

**E é aqui que o Prévius 3.0+, com o novo módulo do Cálculo de Restituição do IRRF, vai te auxiliar,** entregando a você o cálculo completo (e correto) de restituição para aposentadorias e pensões de pessoas portadoras de doenças graves vinculadas ao Regime Geral de Previdência.

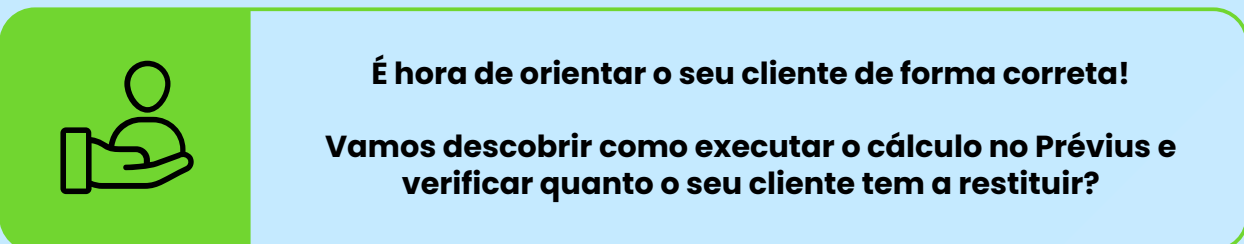

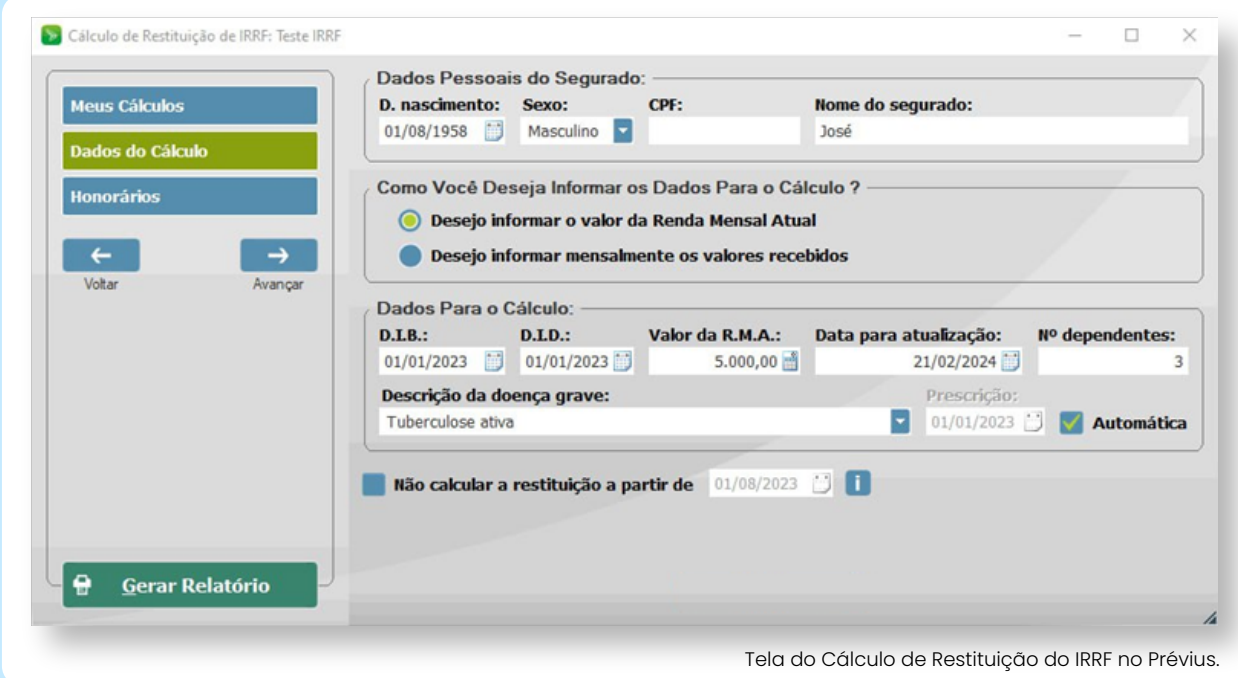

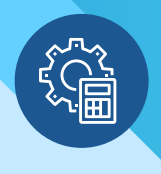

## **COMO USAR O RECURSO**

Abaixo, detalhamos um Passo a Passo completo de como realizar o **Cálculo de Restituição do IRRF no Prévius 3.0+**.

Acompanhe:

Abra o Prévius e selecione o módulo **Cálculo de Restituição do IRRF**

Na tela **"Meus Cálculos"**, clique em **"Novo"** e nomeie o cálculo como desejado

Preencha os **Dados Pessoais do Segurado** solicitados em tela

No campo **"Como Você Deseja Informar os Dados Para o Cálculo"**, selecione a opção que melhor se aplica à sua análise

No campo **"D.I.B."**, digite a data (dia, mês e ano) referente a Data do Início do Benefício

No campo **"D.I.D."**, digite a data referente a quando o cliente foi diagnosticado com a doença

No campo "**Valor da R.M.A."**, digite a Renda Mensal Atual do segurado, caso você tenha escolhida a opção **"Desejo informar o valor da Renda Mensal Atual"** (quando o usuário seleciona a opção **"Desejo Informar Mensalmente os Valores Recebidos"**, o campo **"Valor da R.M.A"** fica desabilitado)

No campo **"Data para atualização"**, digite a data desejada

No campo **"Número de dependentes"**, digite o número total de dependentes que constam na Declaração de Imposto de Renda do segurado

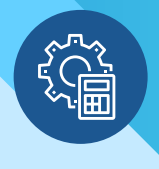

## **COMO USAR O RECURSO**

No campo **"Descrição da doença grave"**, selecione uma das doenças elencadas

Selecione a opção **"Automática"** caso deseje que a Data da Prescrição seja informada automaticamente ou desmarque a seleção se desejar informar essa data manualmente

Selecione a opção **"Não calcular a restituição a partir de"** para os casos em que o segurado não pagou Imposto de Renda a partir de uma determinada data

Em seguida, configure a tela **"Honorários"** da forma desejada

Por fim, clique em **"Gerar Relatório"**.

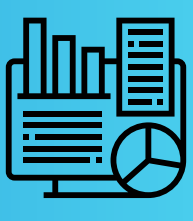

Após seguidos esses passos, o sistema Prévius irá calcular automaticamente os valores e gerará um Relatório Completo, em que serão elencados:

- Os parâmetros utilizados para o Cálculo da Atualização
- O valor do benefício mês a mês

Totais:

55.000,00

- O valor de Imposto de Renda retido em cada competência
- O percentual acumulado de atualização
- → E o total atualizado que o cliente pode restituir

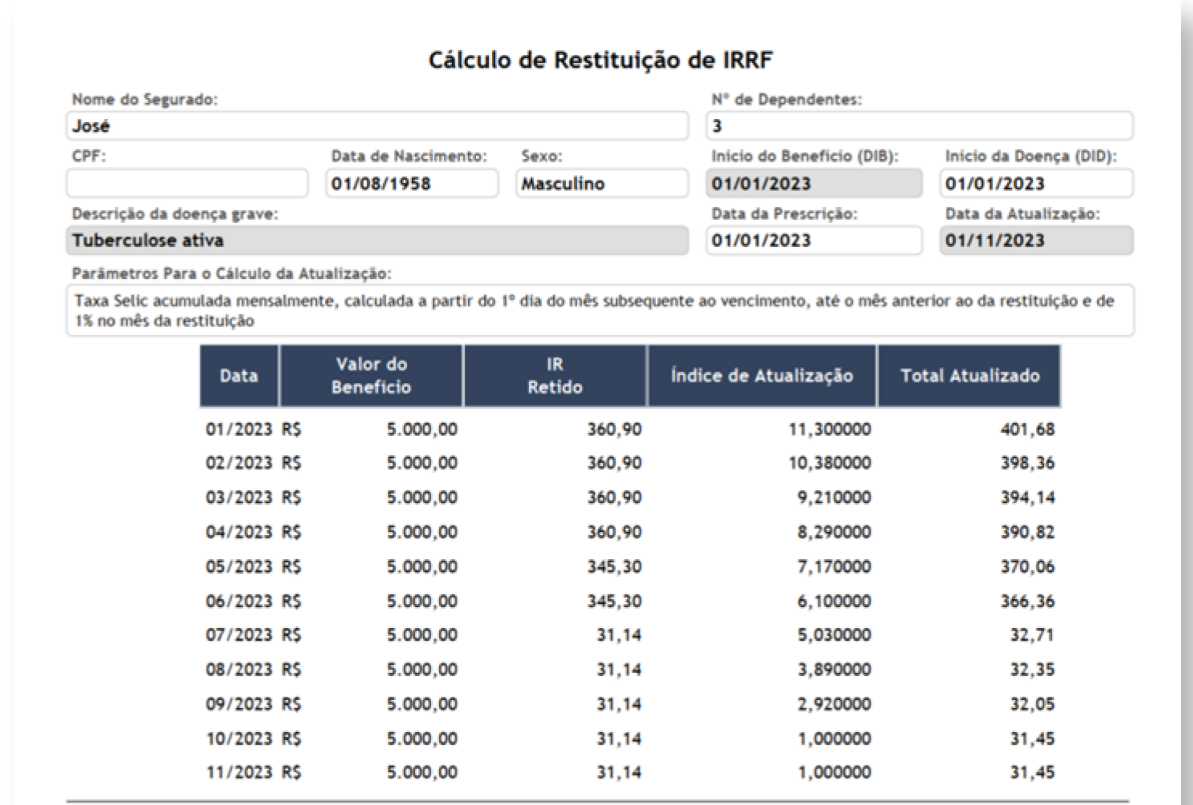

2.289,90

Imagem do relatório gerado após os cálculos.

2.481,43

#### **QUER VER ESSE PASSO A PASSO NA PRÁTICA?**

 $\overline{4}$ 

Clique no vídeo abaixo e confira o tutorial completo executado pela nossa equipe do Desenvolvimento!

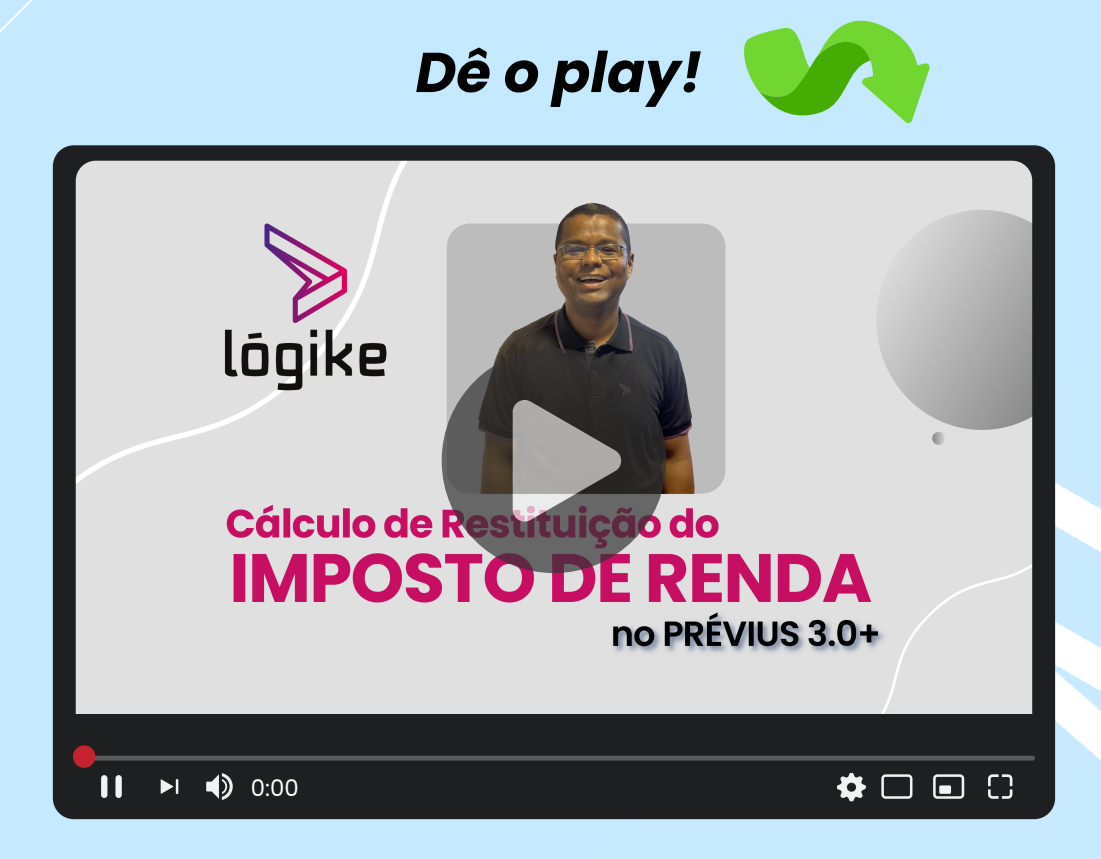

#### **www.logi.ke**

Alameda Santiago Do Chile, n.° 185, sala 101 @logikesuite Bairro Nossa Senhora das Dores | Santa Maria - RS (51) 2312.9099